LOUIS Vendredi 1<sup>er</sup> Septembre 2017

Aurore BTS ABM 1 Groupe B

## **Rapport de TP Mathématique**

## **Programmation d'un Algorithme**

Lycée Roland Garros

# **Sommaire**

1) Introduction

2) Construction de l'algorithme

3) Analyse des Résultats

4) Suggestions diverses

### **INTRODUCTION**

Le TP réalisé consiste à faire une série de programmation sur deux sites différents afin de réaliser un algorithme.

La première étape consistera à faire la programmation, de constater les résultats pour les deux programmations différentes.

### **CONSTRUCTION DE L'ALGORITHME**

#### • **Qu'est-ce qu'un Algorithme** ?

C'est un ensemble de règle opératoire dont l'application permet de résoudre un problème énoncé au moyen d'un nombre fini d'opérations. Un algorithme peut être traduit, grâce à un langage de programmation, en un programme exécutable par un ordinateur.

#### • **Programmation avec Sofus**

Pour les premiers algorithmes effectués, nous avons utilisé le site de programmation de Sofus ( [https://alainbusser.github.io/Sofus/Sofus\\_fr.html](https://alainbusser.github.io/Sofus/Sofus_fr.html) ).

#### **a)**

Pour l'exemple suivant, nous avons choisi de fixer p à 1 Et pour n nous avons choisi de faire apparaitre les résultats de 1à 10 Nous avons donc choisi de multiplier p par n et nous avons demandé de montrer p. Ce que nous pouvons voir ci-dessous :

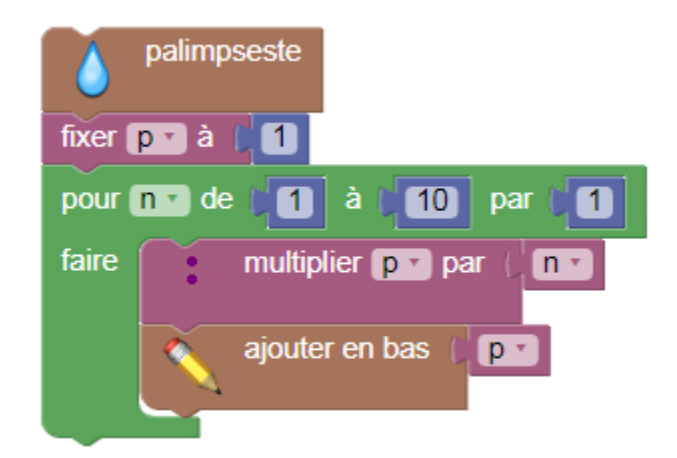

Voici les résultats obtenus :

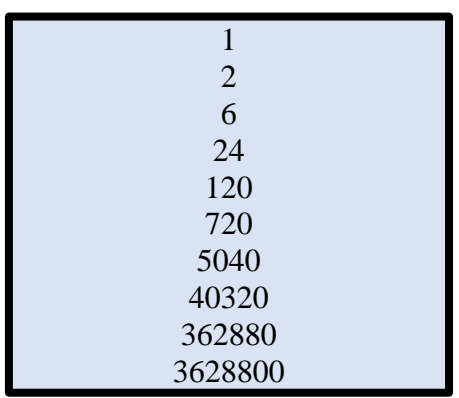

#### **b)**

Pour cette deuxième programmation nous avons choisi de fixer p à 1 et de fixer s à 1 Pour n de 1 à 10 par 1.

Nous avons choisi de faire multiplier p par n et d'augmenter s de 1/p. Et nous avons choisi d'afficher s.

Ce que nous pouvons voir sur l'image qui suit :

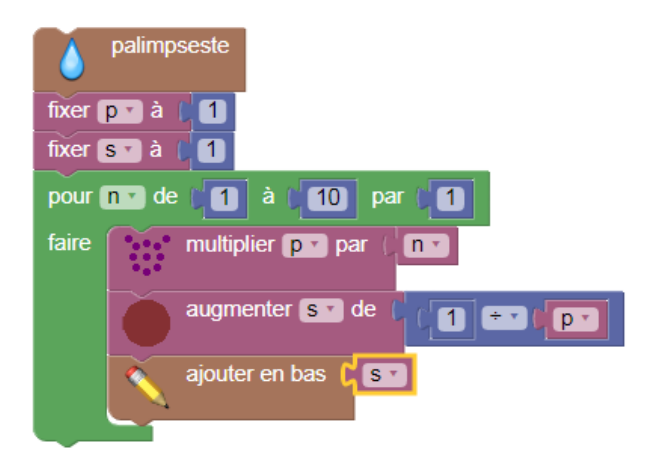

Voici les résultats obtenus :

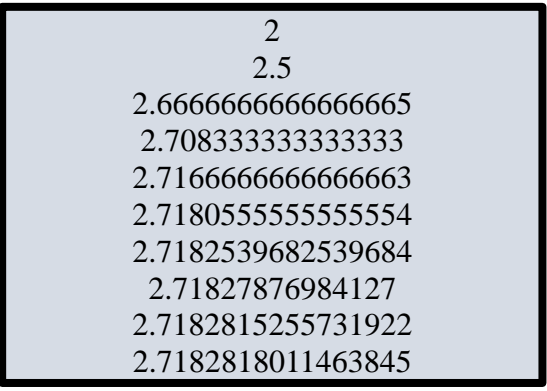

#### • **Programmation avec CoffeeScript**

Nous avons choisi à présent de lancer une programmation avec CoffeeScript (<https://alainbusser.github.io/alcoffeethmique/alcoffeethmique.html> ). Nous avons choisi de prendre l'exemple **b)** de la programmation avec Sofus.

Voici comment s'est déroulé cette programmation, Nous avons choisi de fixer p=1 et s=1, et pour n un entier de 1 à 10. Cependant, ici  $p = p^*n$  et s= s+/p.

Nous avons choisi ici de faire afficher s comment pour l'exemple précèdent. Voici ce que donne la programmation :

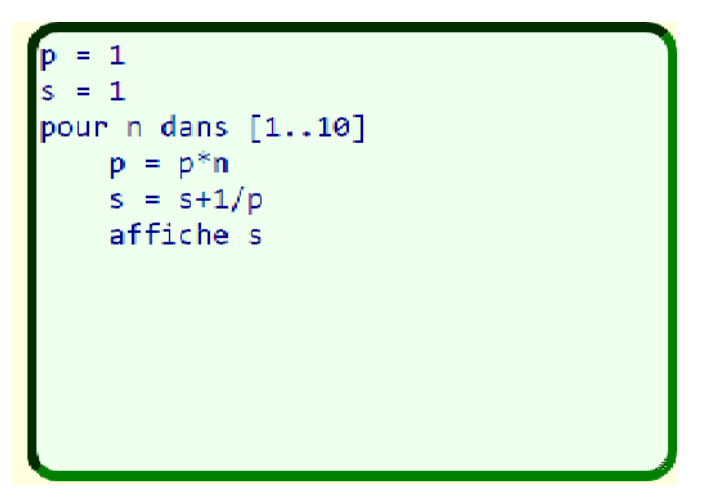

Voici les résultats obtenus :

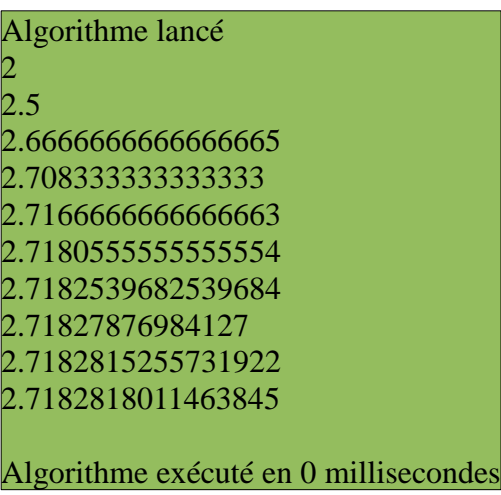

Toujours avec le site de CoffeeScript et les résultats de l'algorithme précèdent nous avons choisi de représenter s graphiquement et voilà ce que nous obtenons :

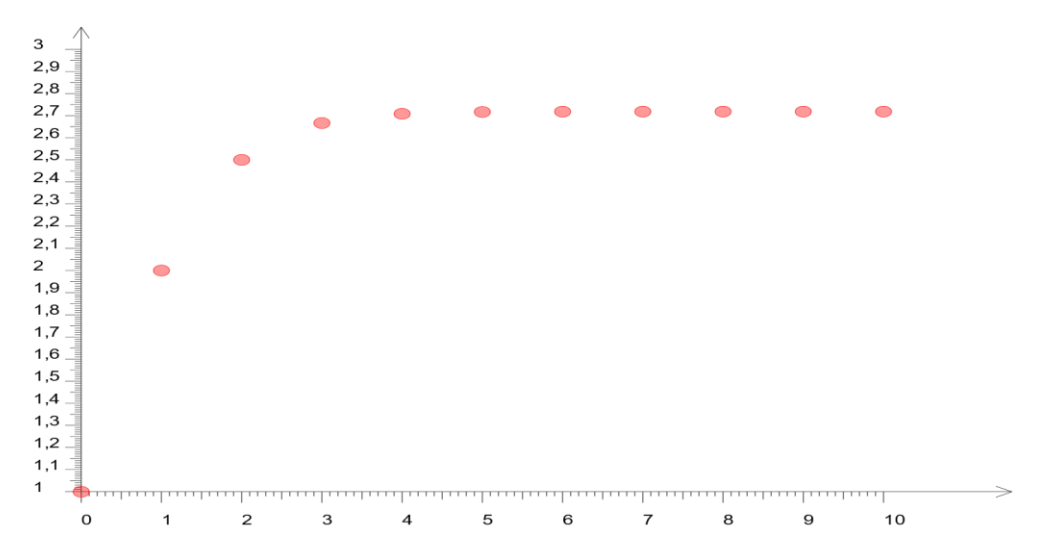

*Graphique représentant l'algorithme de CoffeeScript*

#### **ANALYSE DES RESULTATS**

Concernant les deux sites que nous avons choisis, nous pouvons constater que malgré la réalisation faites les résultats continus d'augmenter.

Cependant pour la toute première programmation nous pouvons remarquer que les résultats augmentent considérablement. En effet, passant de 1 à 3628800. Elle ne cesse d'augmenter. Alors que pour la deuxième programmation, nous constatons que les résultats augmentent de 2 à 2, 71666666666666666663 pour  $n = 1$  à  $n = 5$  et qu'à partir de cela les résultats restent plus ou moins stable grâce à la visualisation graphique et les résultats obtenus pour s.

#### **SUGGESTIONS DIVERS**

Je n'ai jamais utilisé de site, ni de calculatrice pour faire des programmations et algorithme de ce genre donc je ne comprends pas très bien ce qu'il faut faire. Et je n'ai jamais réaliser un rapport de TP en mathématique donc je ne comprends pas très bien le principe. Cependant, le site de programmation CoffeeScript est plus maniable que le premier site de réalisation d'algorithme.